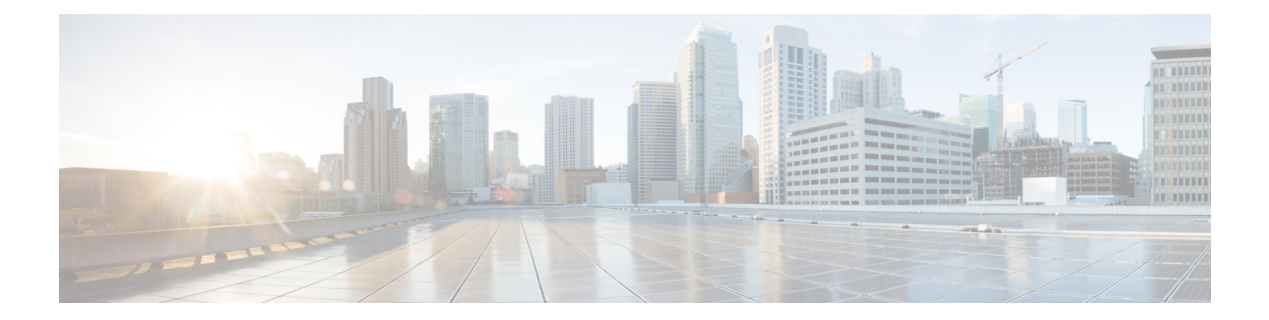

# **Share**

- , on [page](#page-0-0) 1
- [Collaborate](#page-0-1) with Webex App, on page 1
- [Collaborate](#page-0-2) with Guest share, on page 1
- [Collaborate](#page-1-0) with cable sharing, on page 2

<span id="page-0-0"></span>Share makes it easy for you to share information with your colleagues. It depends upon how your phone is set up, but you can share from your computer to a Webex meeting, an HDMI screen, or both.

You have two ways to share content:

- Wireless sharing—Allows you to share content without cables. You collaborate with your coworkers using either Webex or with Guest share. This feature is only available if your administrator configures it.
- Cable sharing—Allows you to share content with the included HDMI cables.

If you accept a call, then Share stops.

# <span id="page-0-1"></span>**Collaborate with Webex App**

You can connect your device to the Webex App with Proximity pairing. This gives you the proximity enabled features on the Webex meeting and teams app.

This feature is only available if your administrator configures it.

For more information, see "Webex App Automatically Connects with Room and Desk Devices" [\(https://help.webex.com/en-us/nliifbo/](https://help.webex.com/en-us/nliifbo/Webex-Teams-App-Automatically-Connects-with-Room-and-Desk-Devices) [Webex-Teams-App-Automatically-Connects-with-Room-and-Desk-Devices](https://help.webex.com/en-us/nliifbo/Webex-Teams-App-Automatically-Connects-with-Room-and-Desk-Devices)) or "Use the Webex Meetings Desktop App" ([https://help.webex.com/en-us/nqx2ohdb/Use-the-Cisco-Webex-Meetings-Desktop-App\)](https://help.webex.com/en-us/nqx2ohdb/Use-the-Cisco-Webex-Meetings-Desktop-App).

### <span id="page-0-2"></span>**Collaborate with Guest share**

Guest share allows you to share content wirelessly from your phone without a Webex App account.

As you use Guest share, note the following items:

- Audio plays through the laptop but not through the phone speakers.
- Video streams at 1080p at 10 frames per second or 720p at 30 frames per second. Select **Optimize for motion and video** to ensure the best possible experience.
- Guest share works on the latest versions of Firefox and Chrome on Windows, Mac OS, and Linux.

This feature is only available if your administrator configures it.

#### **Procedure**

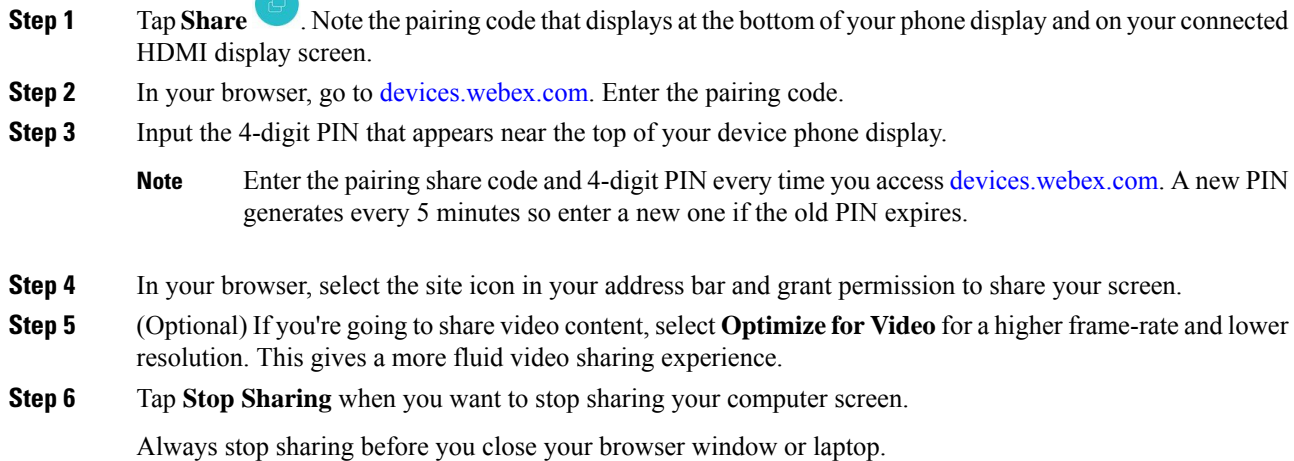

# <span id="page-1-0"></span>**Collaborate with cable sharing**

Connect your phone to a computer when you want to collaborate with your coworkers. This is an easy way to share information when everyone is in the same room or when Wi-Fi isn't available.

### **Before you begin**

Confirm that your phone connects to your screen display.

### **Procedure**

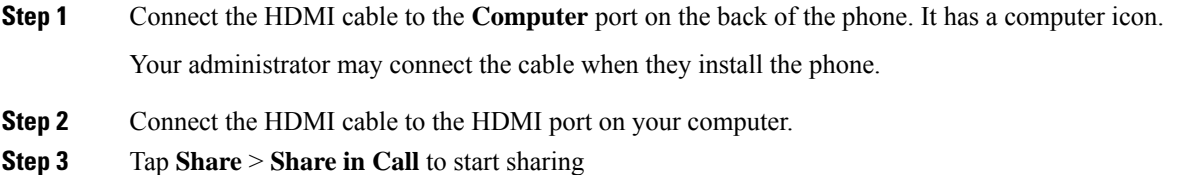

**2**

Tap **Local preview** to preview your content on your HDMI display before you share it.

- **Step 4** If your administrator has configured it, then you can tap **Maximize** and **Minimize** and adjust the screen size of the shared content.
- **Step 5** Tap **Stop sharing** when you done.

 $\mathbf I$ 

٦

**4**